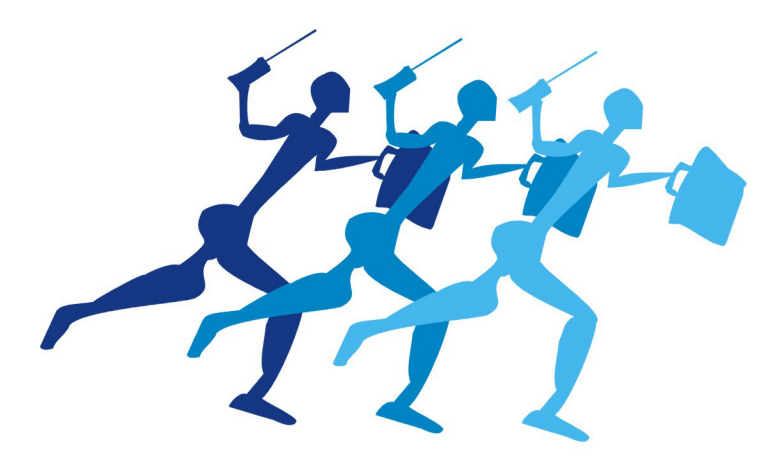

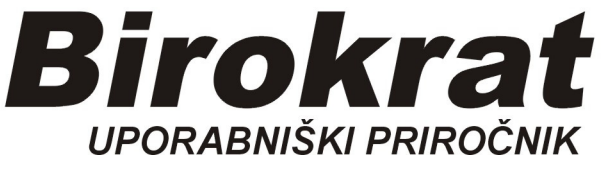

## **Segmentno navodilo za**

## **Pdf odpiranje dokumentov (nastavitve)**

## **Če še nimate prenesenega pdf Readerja, ga lahko prenesete z naše strani:**

http://www.birokrat.si/nadgradnje-in-podpora/navodila-za-uporabo/segmentnanavodila

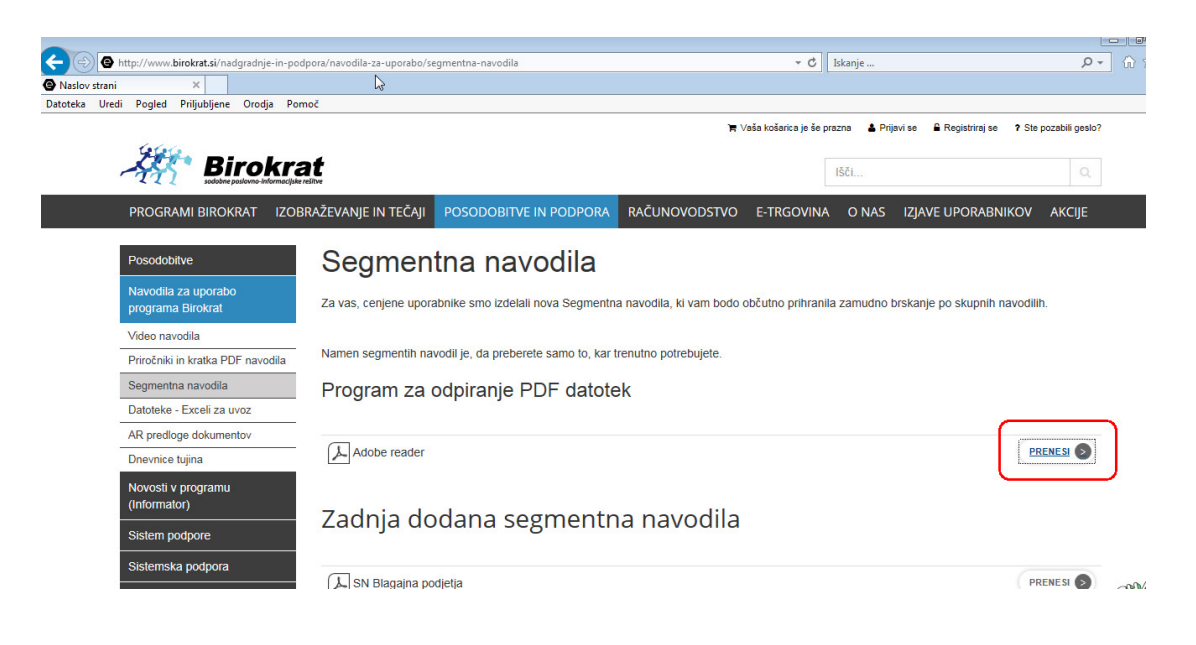

## **Odpiranje-nastavitev pdf dokumenta:**

Najprej odpremo en pdf dokument (npr. Birokrat navodila) in kliknemo na: *Urejanje - nastavitve* 

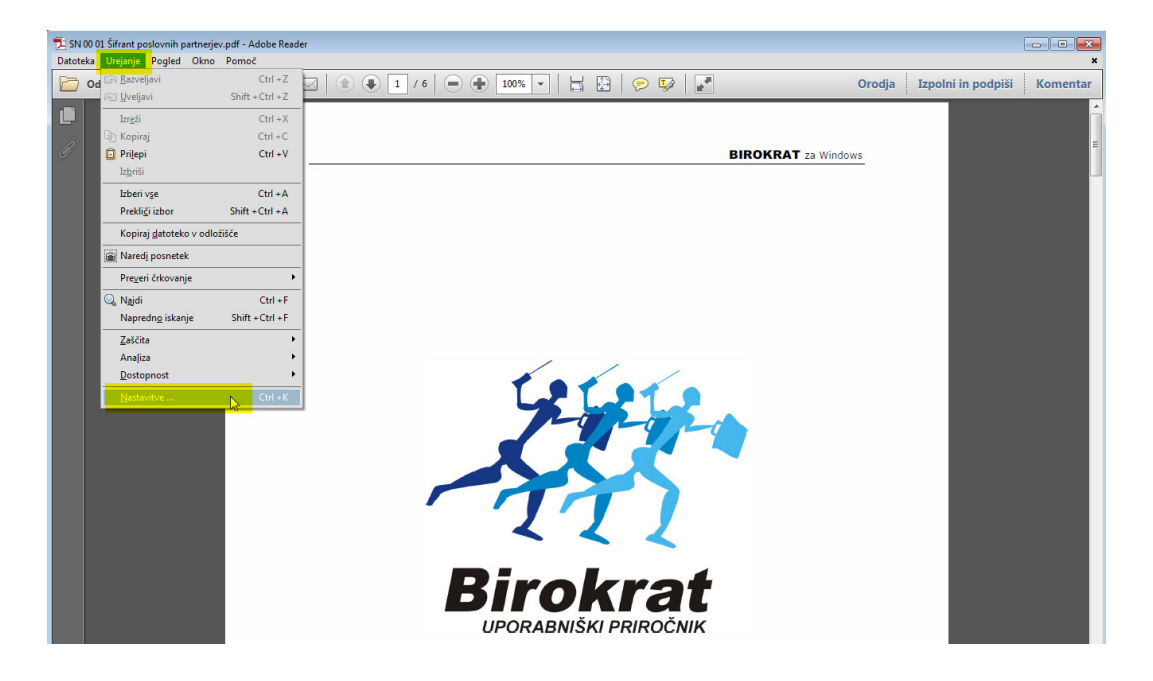

Odprejo se nastavitve,

- 1. Na levi strani kliknemo na *Varnost Izboljšana*),
- 2. Z miško na desni strani kliknemo na kljukico, da jo izbrišemo

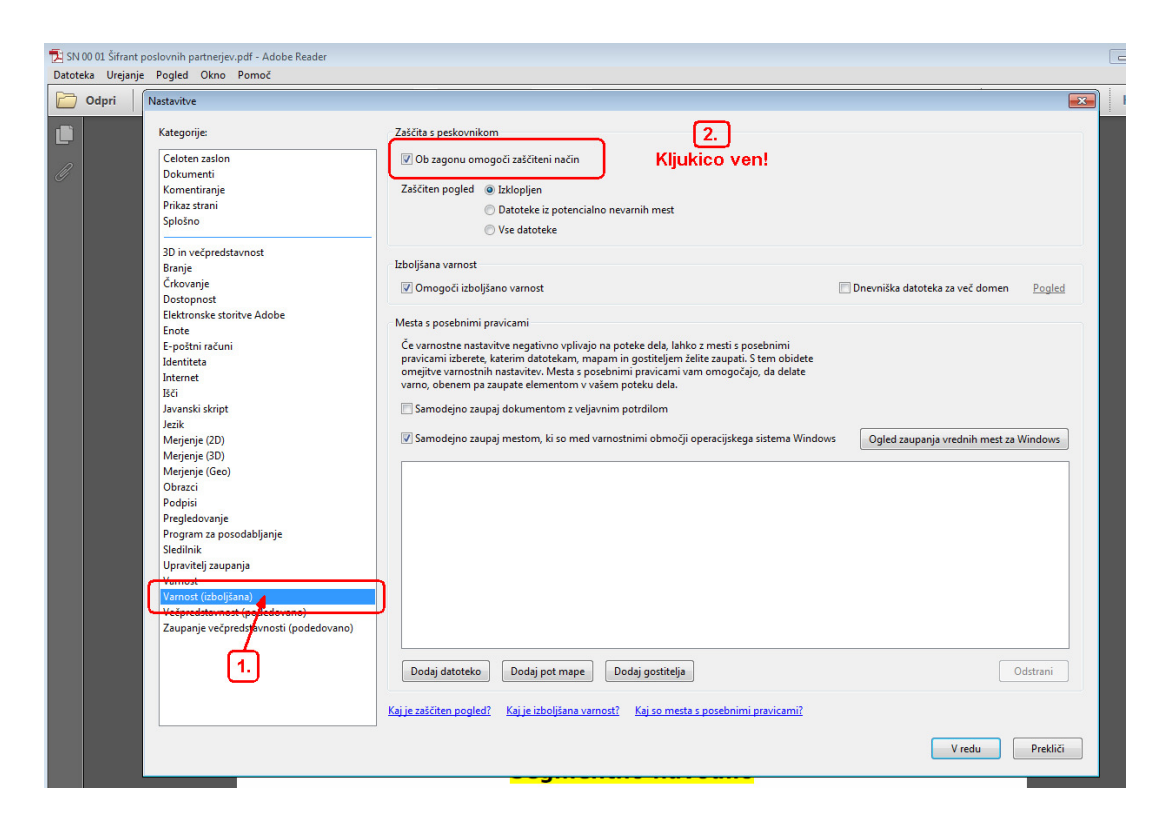

Pojavi se obvestilo, potrdimo z Da, zatem spodaj pritisnemo gumb V redu:

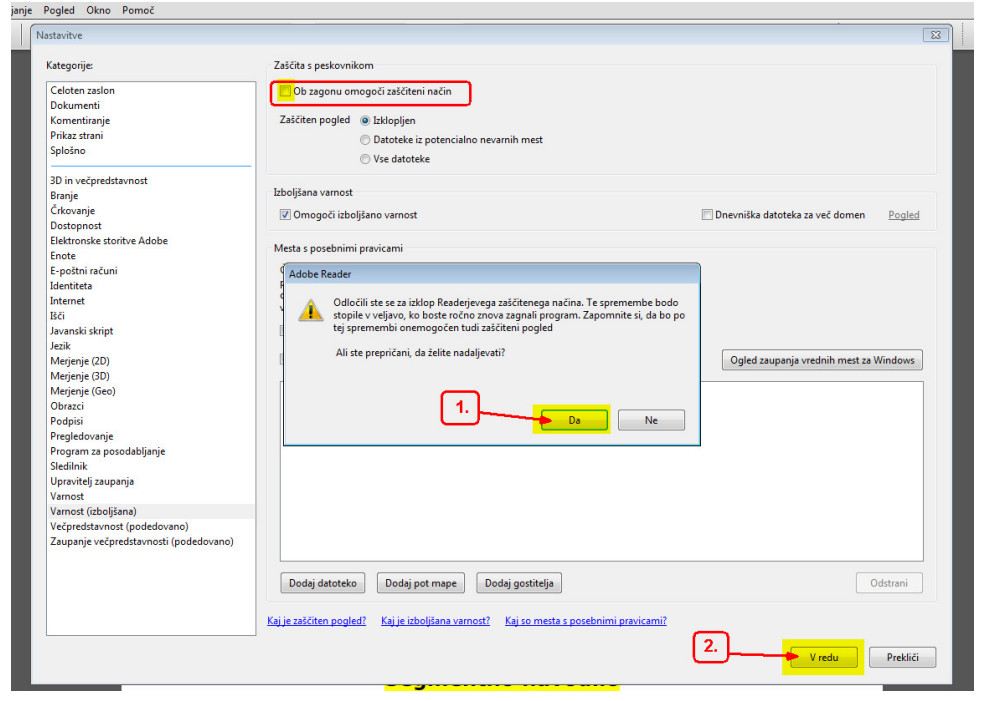

Pdf dokument in tudi program Birokrat zaprite in ponovno vstopite vanj.